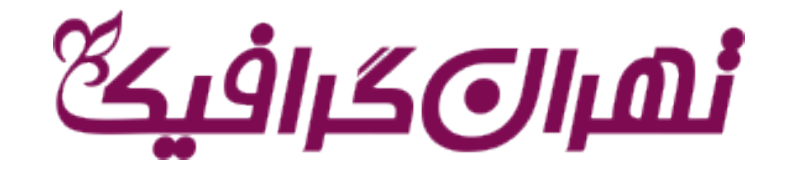

## آموزش دانلود از سایت تهران گرافیک

- **در ابتدا اگر عضو سایت نیسید عضو شوید و اگر از کاربران سایت هستید وارد سایت شوید. 1**
- **در این مرحله محصول مورد نظر را انتخاب کنید،وبه سبد خرید خود 2 اضافه کنید**

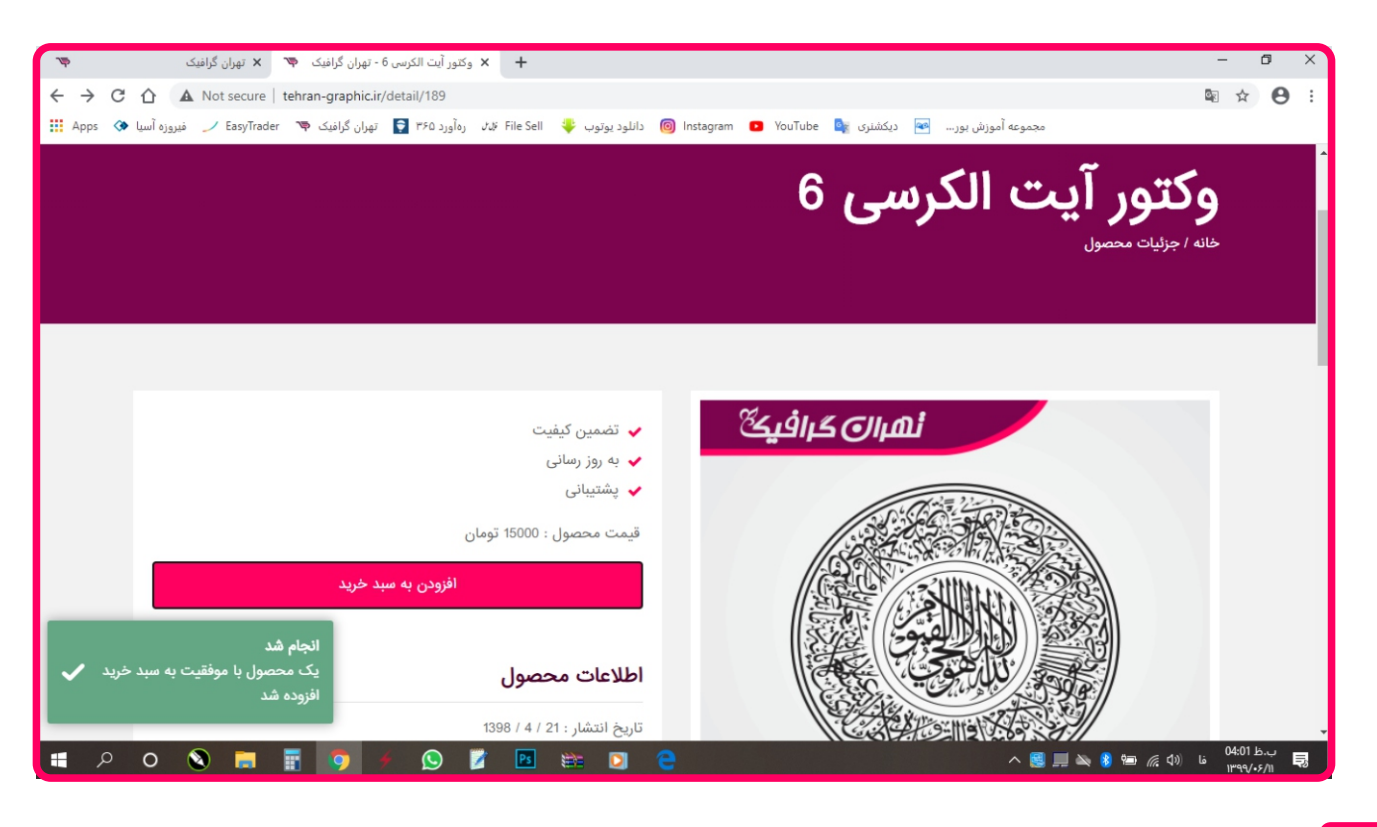

**3 سپس در سبد خرید خود کلیک کرده و ادامه خرید را انجام دهید** 

**4 سپس برروي تکمیل فرایند خرید کلیک کنید**

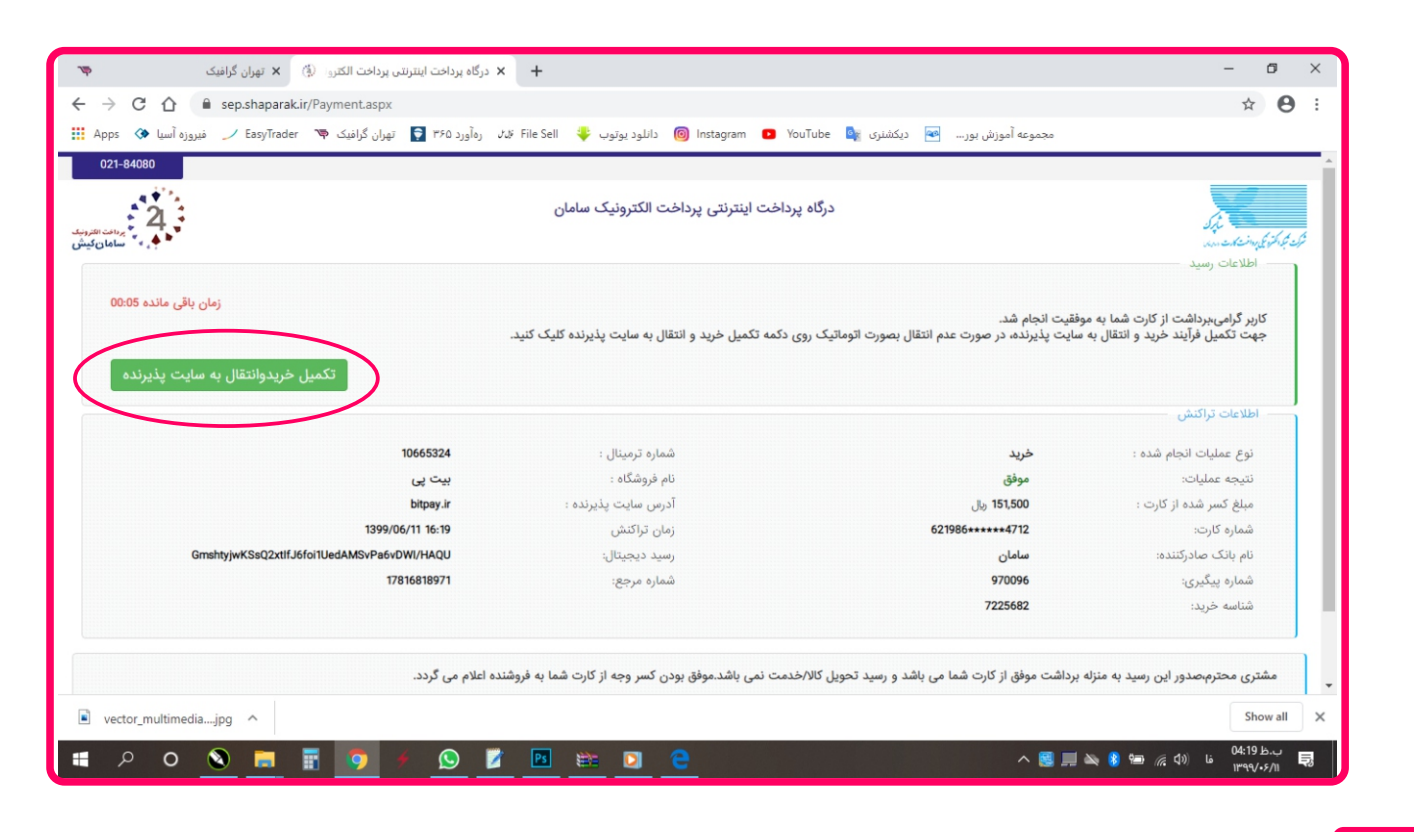

**در بعضی مواقع با همچین خطایی روبه رو میشوید اگر روبه رو شدید 5**

**بازگشت به صفحه اصلی را کلیک کنید**

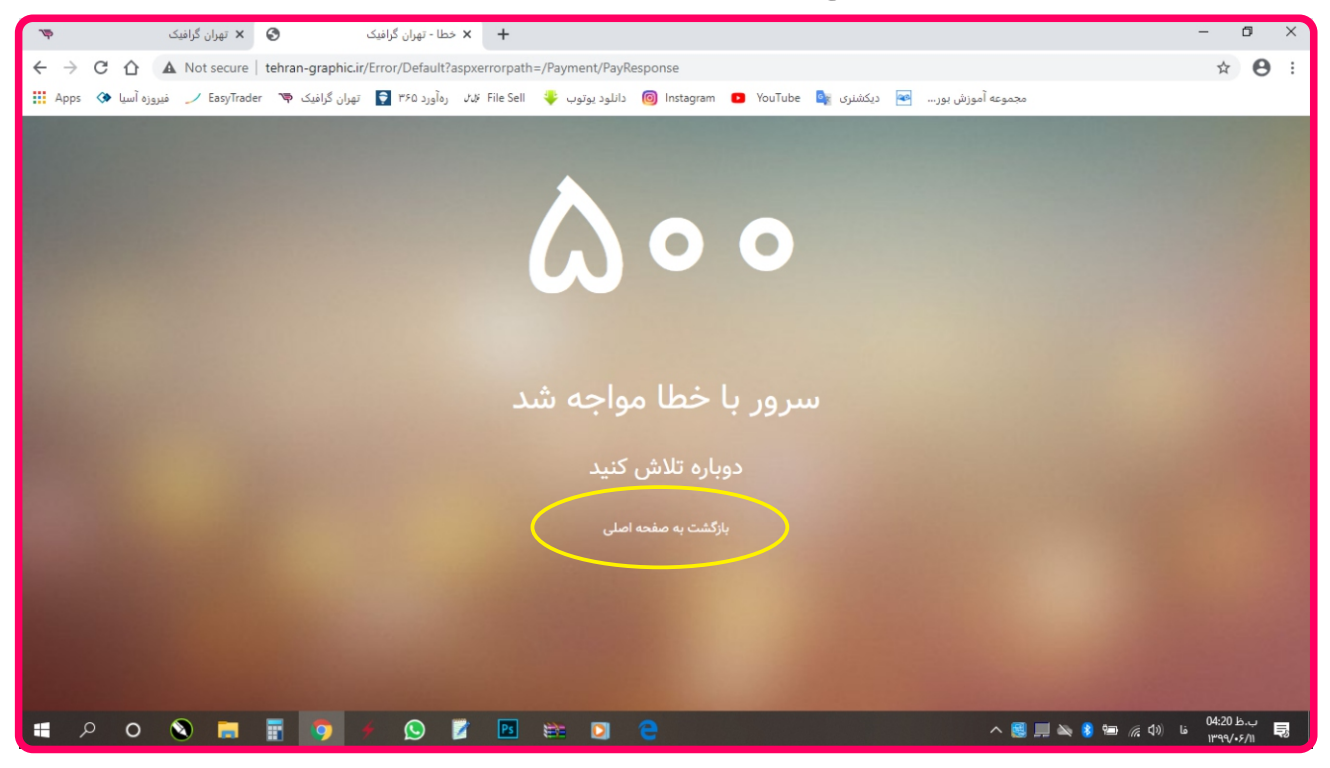

**در سمت چب قسمت بالا روي اسم خود کلیک کرده و به پروفایل 6**

**بروید**

**در اینجا مشاهده میکنید که محصولاتی که خریداري کردید**

**موجود هست و میتوانید دانلود کنید**

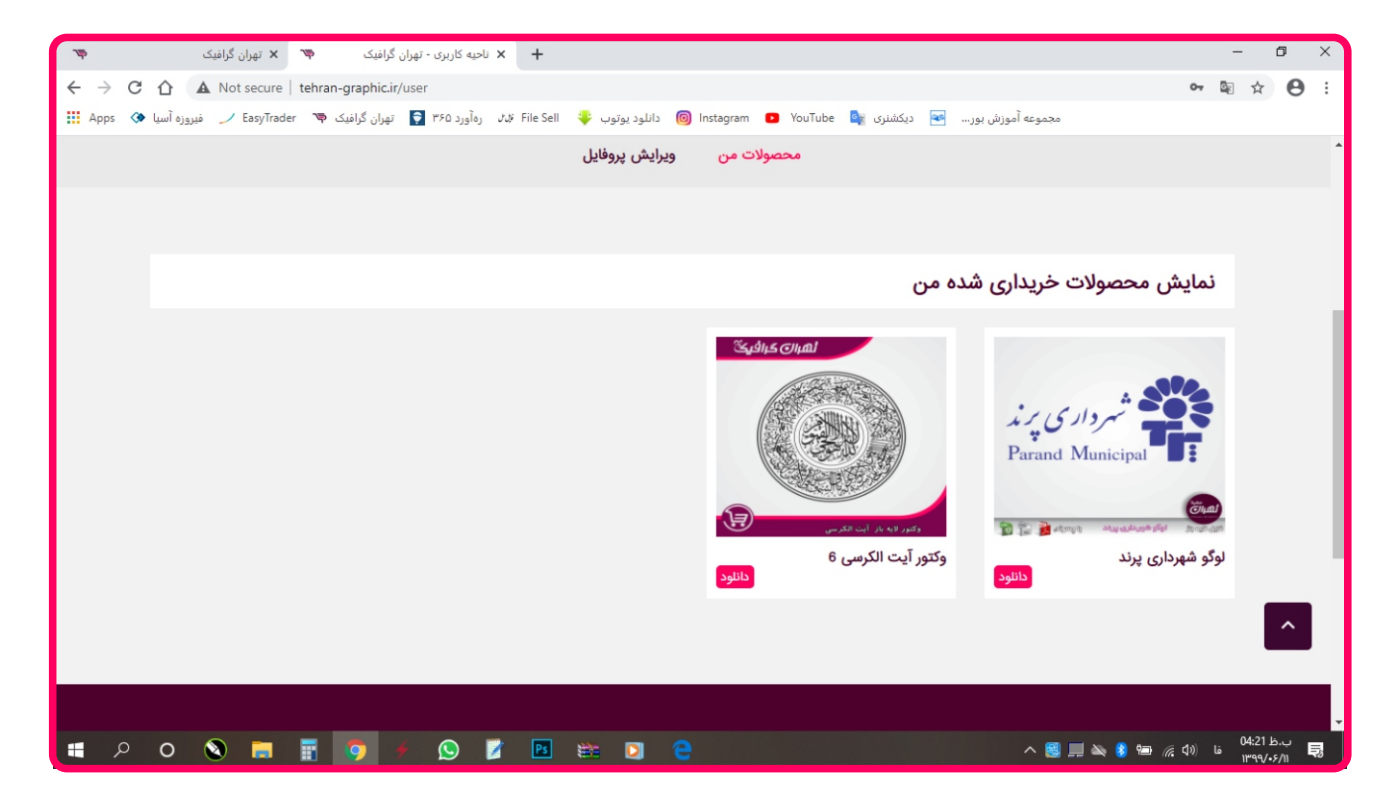

**7**

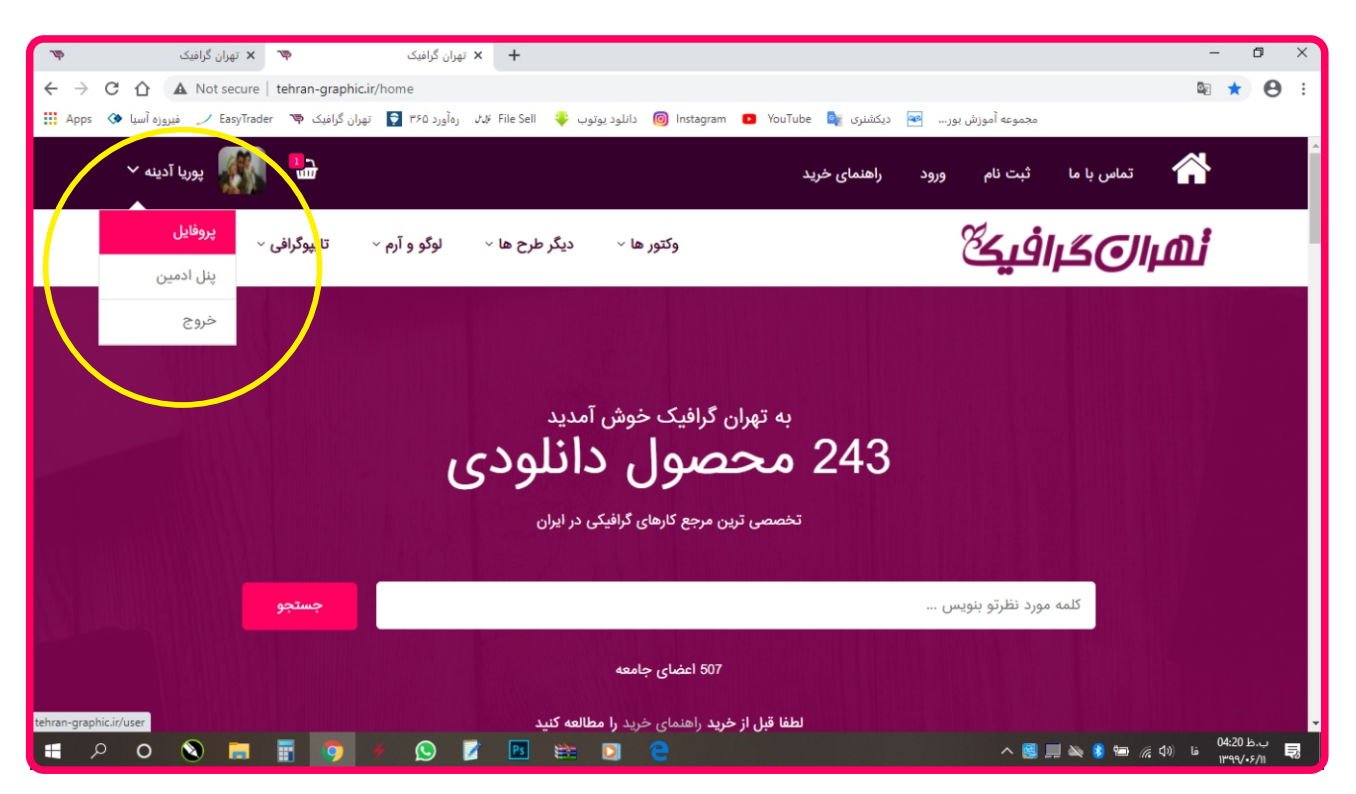

**در پایان اگر مشکلی در رابطه با دانلود طرح داشتید باشماره هاي زیر تماس بگیرید 02166688652 09179-9179. 09105363509**